# **Android** 点播回放 **UI SDK**

- [源码地址](https://git2.baijiashilian.com/open-android/VideoplayerUI2.0Demo)
- Platform: API 21+
- CPU: ARM-v7a, ARM64-v8a
- IDE: **[Android Studio](https://developer.android.com/studio/index.html)** Recommend
- [Change Log](https://git2.baijiashilian.com/open-android/VideoplayerUI2.0Demo/-/releases)
- 点播 [3.X UI SDK](https://latest-www.baijiayun.com/wiki/detail/67) 文档、回放 [3.X UI SDK](https://latest-www.baijiayun.com/wiki/detail/68)

# **1.** 简介

带 UI 的点播 SDK 基于点播 Core SDK, 提供标准的 UI 实现, 方便用户快速集成投入使用。此 SDK 代码开源, 开发者可以自己 建立分支进行开发,也欢迎给我们提 issue。

# **2.** 快速集成

### **2.1.** 添加 **maven** 仓库

从 4.0 SDK 起, 引入了新的 nexus.baijiayun.com 仓库。

gradle 7.1 及以上

1. maven { 2. allowInsecureProtocol true

```
3. url
```
'http://nexus.baijiayun.com/nexus/content/groups/a public/'

4. }

5. maven { url 'https://git2.baijiashilian.com/openandroid/maven/raw/master/' }

gradle 7.1 以下

- 1. maven {url 'http://nexus.baijiayun.com/nexus/content/groups/a public/'}
- 2. maven { url 'https://git2.baijiashilian.com/openandroid/maven/raw/master/' }

### **2.2.** 版本号说明

版本号格式为 大版本.中版本.小版本[-alpha(测试版 本)/beta(预览版本)] :

- 测试版本和预览版本可能不稳定,请勿随意尝试。
- 小版本升级只改 BUG、UI 样式优化,不会影响功能。
- 中版本升级、修改功能,更新 UI 风格、布局,会新增 API、 标记 API 即将废弃, 但不会导致现有 API 不可用。
- 大版本任何变化都是有可能的。

首次集成建议选择最新正式版本(版本号中不带有 alpha 、 beta 字样),版本升级后请仔细阅读

### **2.3.** 添加依赖

最新版本请点击自取, Releases · Open Android / [VideoplayerUI2.0Demo · GitLab](https://git2.baijiashilian.com/open-android/VideoplayerUI2.0Demo/-/releases)

1. implementation'com.baijia.player:VideoplayerUI:4.2

# **3.** 快速集成

### **3.1.** 初始化 **SDK**

参考 点播 [Core SDK](https://dev.baijiayun.com/wiki/detail/65#-h2-6) 初始化

### **3.2.** 调起点播播放页面

VideoPlayActivity 为标准的点播播放界面,该布局为全屏居 中播放,用户可以参考实现任意组合下的点播播放。

PBRoomUI 为 UI SDK 入口工具类, 提供一系列 static 函数 方便用户调用。

在线播放

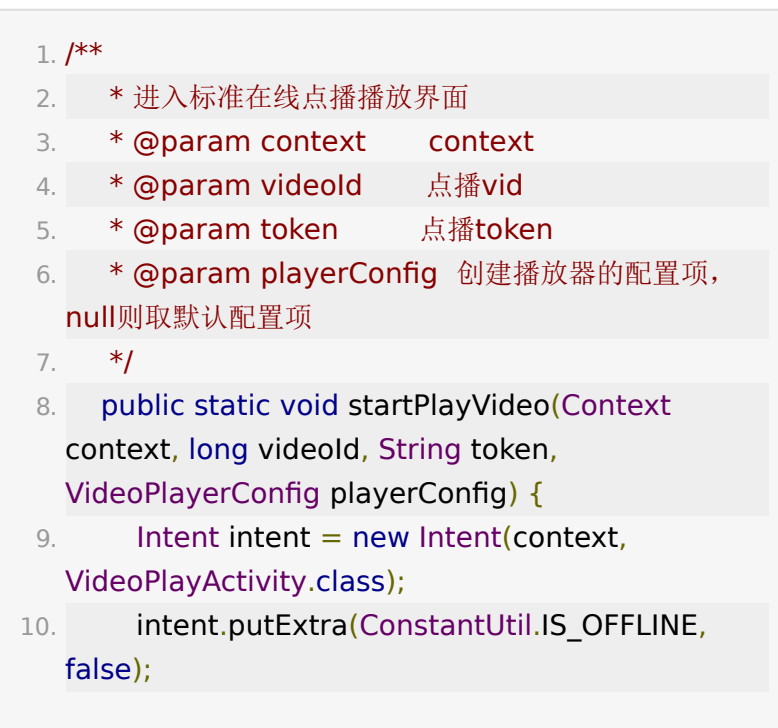

```
11. intent.putExtra(ConstantUtil.VIDEO_ID,
  videoId);
12. intent.putExtra(ConstantUtil.TOKEN, token);
13. if (playerConfig == null) {
14. playerConfig = new VideoPlayerConfig();
15. }
16. 
  intent.putExtra(ConstantUtil.VIDEO_PLAYER_CONFIG
    playerConfig);
17. context.startActivity(intent);
18. }
```
点播三分屏

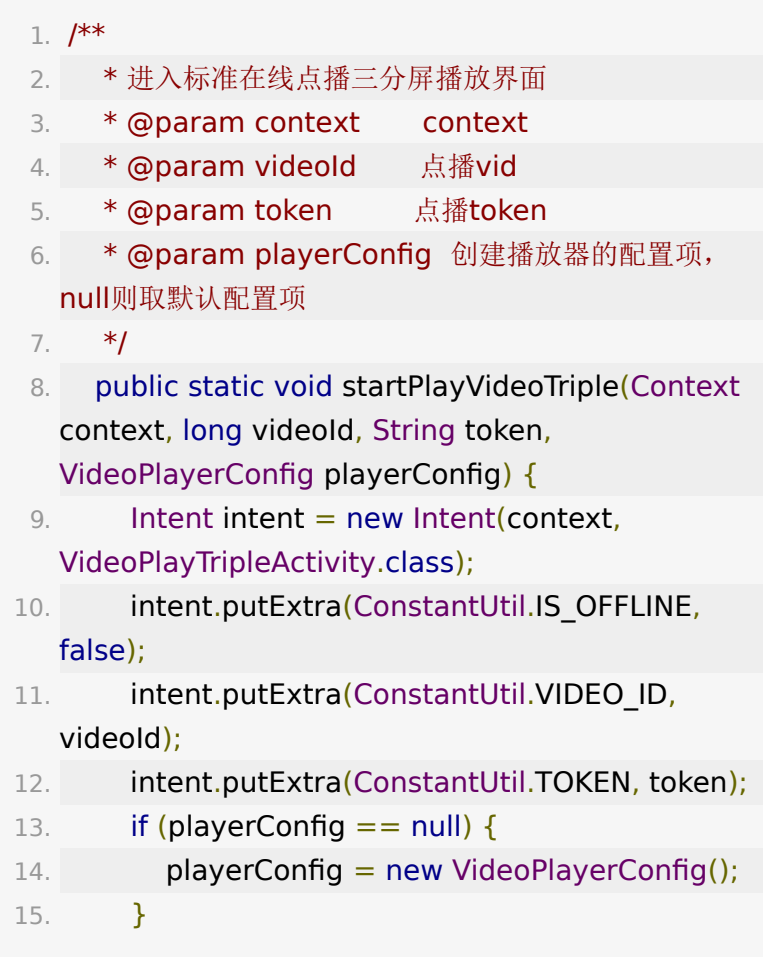

```
16.
```
intent.putExtra(ConstantUtil.VIDEO\_PLAYER\_CONFIG playerConfig);

17. context.startActivity(intent);

18. }

离线播放

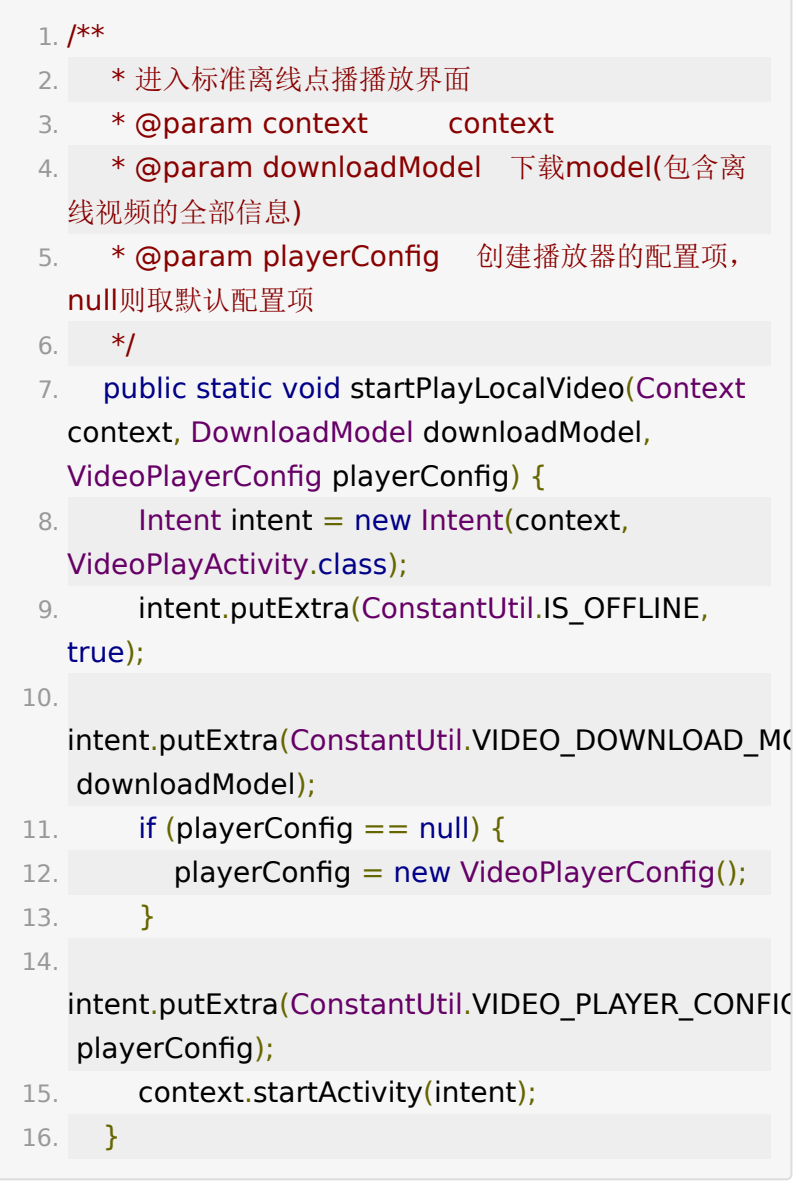

# **3.3.** 调起回放播放页面

### 标准回放

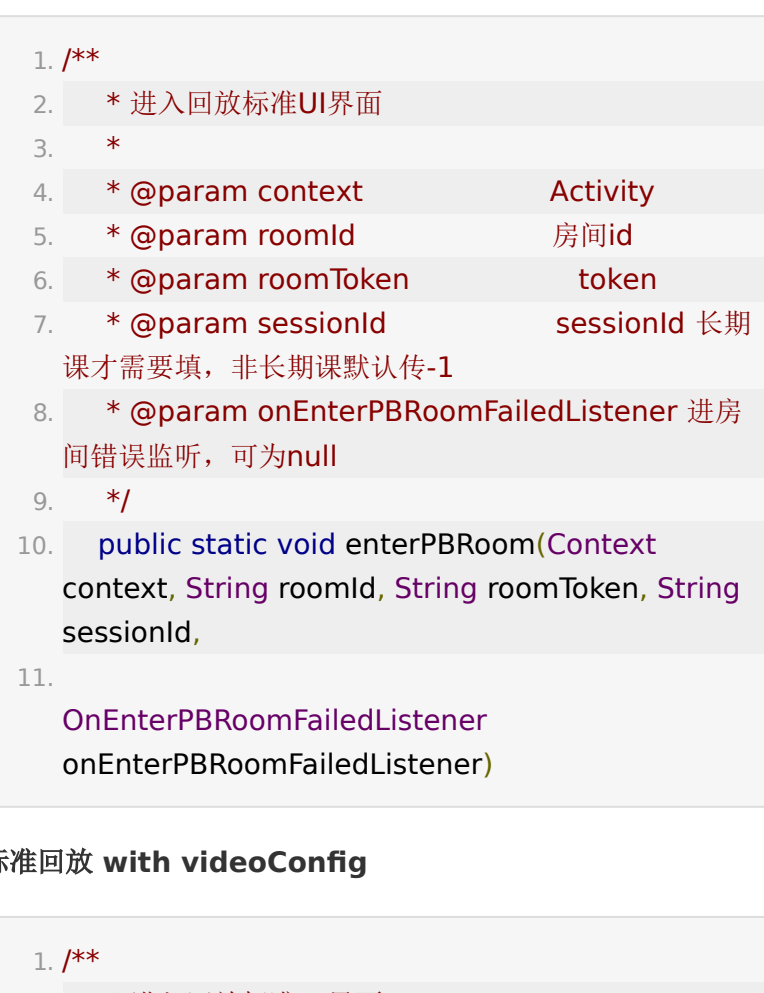

#### 标准回放 **with videoConfig**

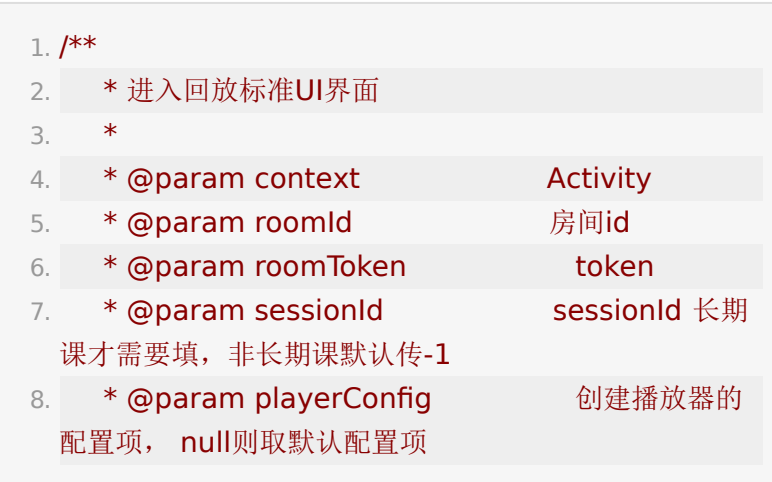

- 9. \* @param onEnterPBRoomFailedListener 进房 间错误监听,可为null
- 10. \*/
- 11. public static void enterPBRoom(Context context, String roomId, String roomToken, String sessionId, VideoPlayerConfig playerConfig, OnEnterPBRoomFailedListener onEnterPBRoomFailedListener)

#### 裁剪回放

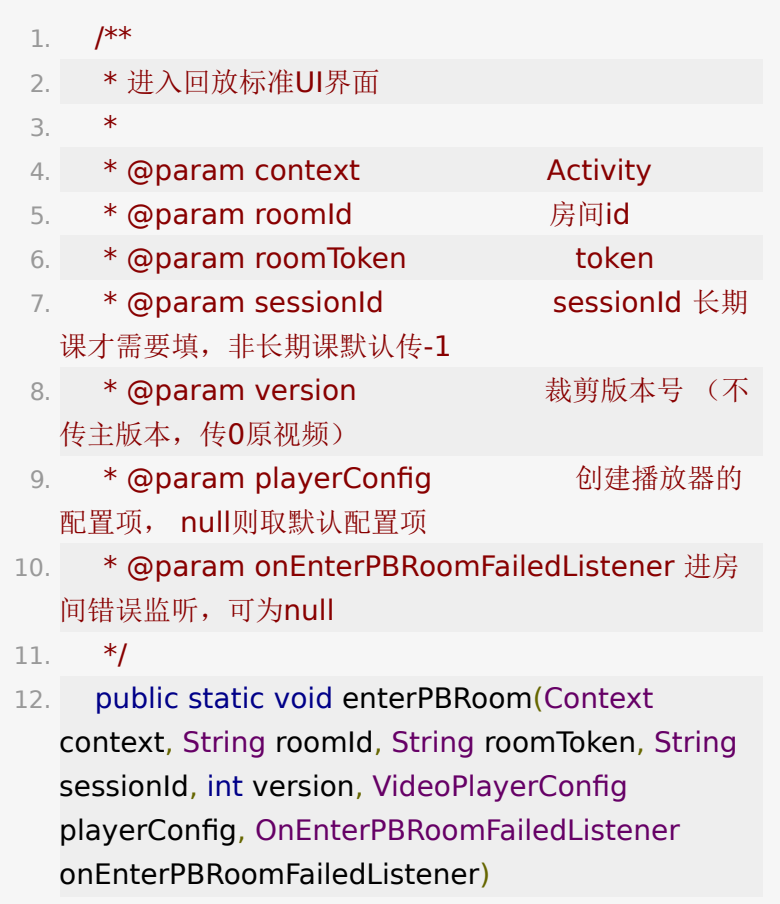

#### 合并回放

1. /\*\*

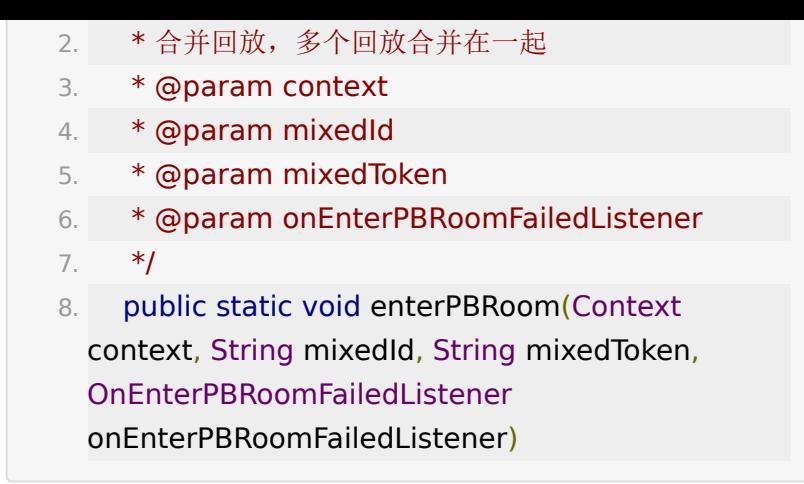

### 合并回放 **with videoConfig**

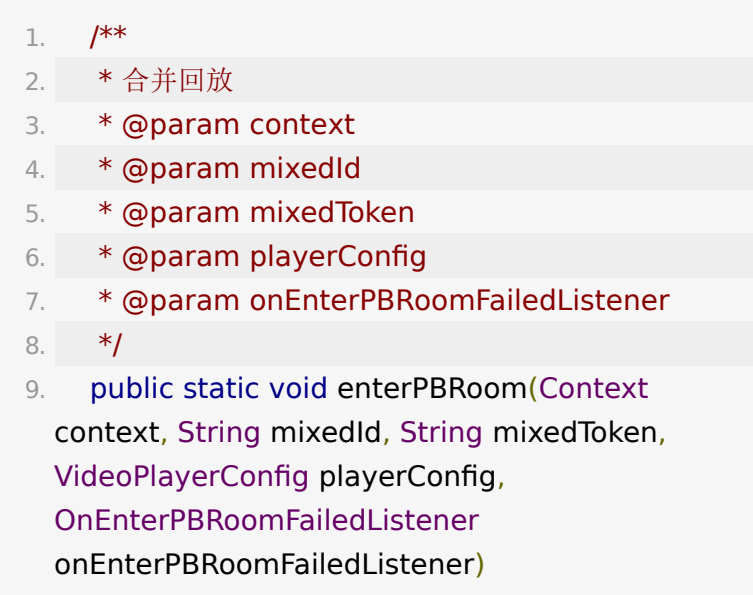

#### 离线回放

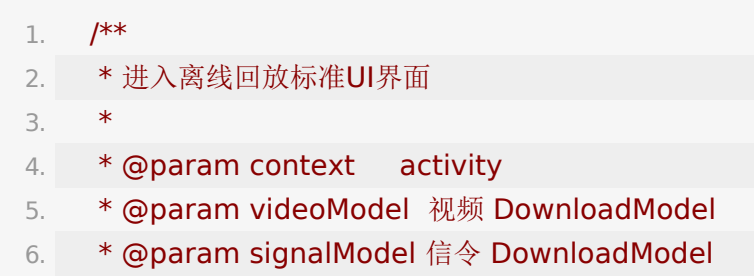

- 7. \*/
- 8. public static void enterLocalPBRoom(Context context, DownloadModel videoModel, DownloadModel signalModel)

#### 离线回放 **with videoConfig**

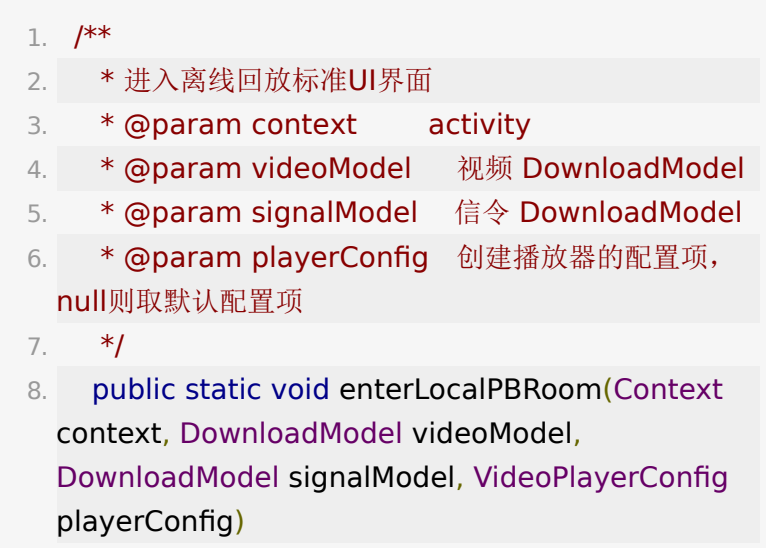

# **3.4. VideoPlayerConfig**

VideoPlayerConfig 提供一系列配置参数供外部控制播放器 行为,如下

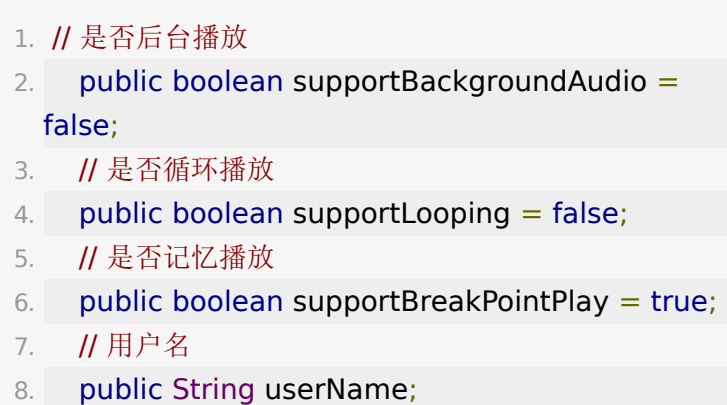

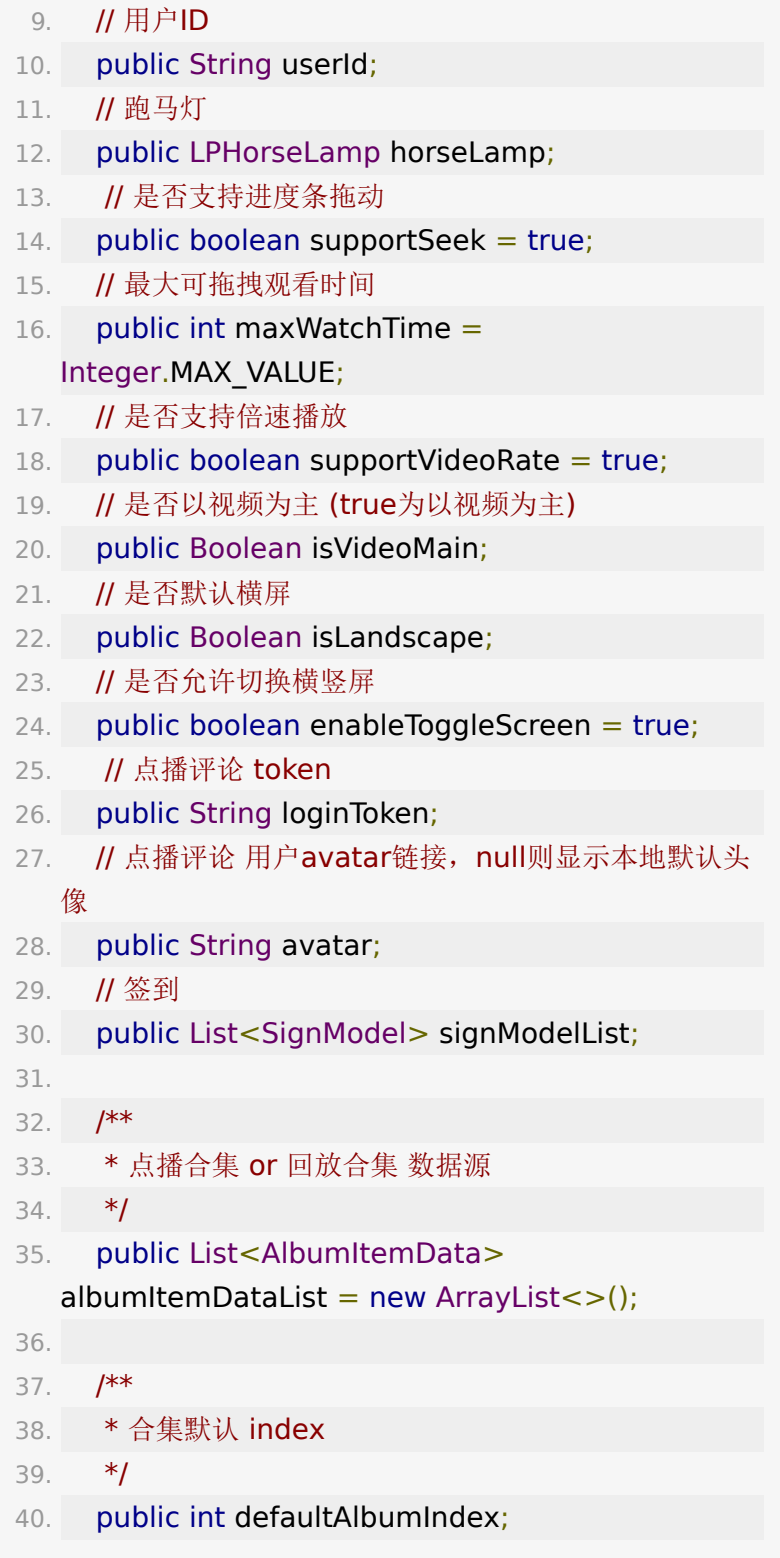

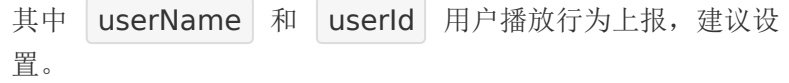

### **3.5.** 回放合集

外界通过 VideoplayerConfig.setAlbumItemDataList() 传 入合集列表, VideoplayerConfig.defaultAlbumIndex 为默 认播放合集的下标。

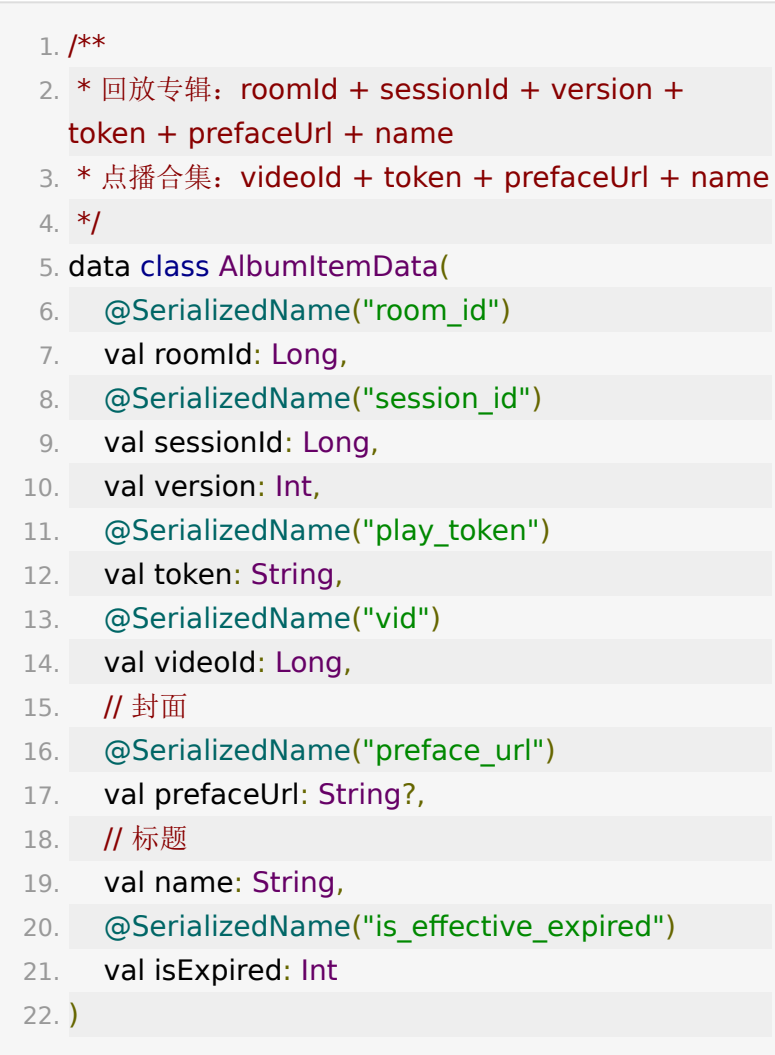

### **3.6.** 点播签到

点播签到功能支持在指定时间点显示指定文案,并且回调签到事 件。

外界通过 VideoplayerConfig.setSignModelList() 传入签 到列表。

每一个 SignModel 代表一个签到打点, 字段如下

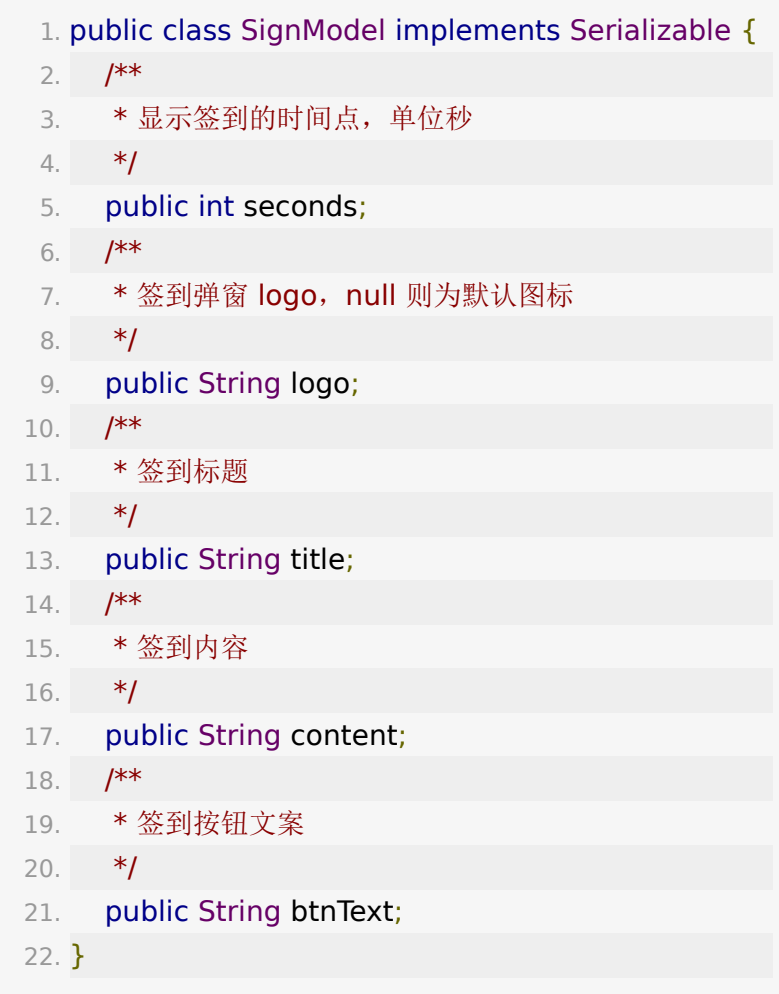

设置点播签到按钮点击回调

1. CallbackManager.getInstance().setSignConfigListen Consumer<SignModel>() {

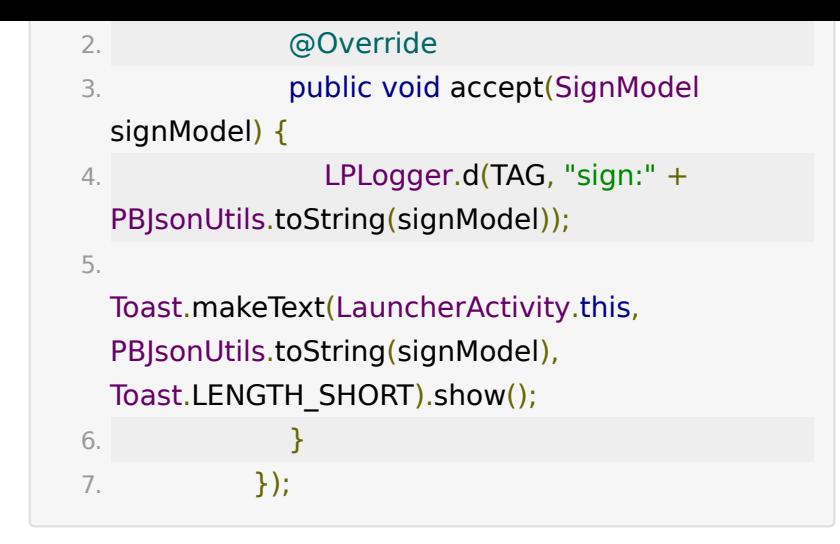

### **3.7.** 点播分享

CallbackManager.setShareListener(ShareListener shareListener) 设置点播分享回调后,UI 界面上会显示分享按 钮(默认不显示),点击回调 onShareClicked(String videoId) 。

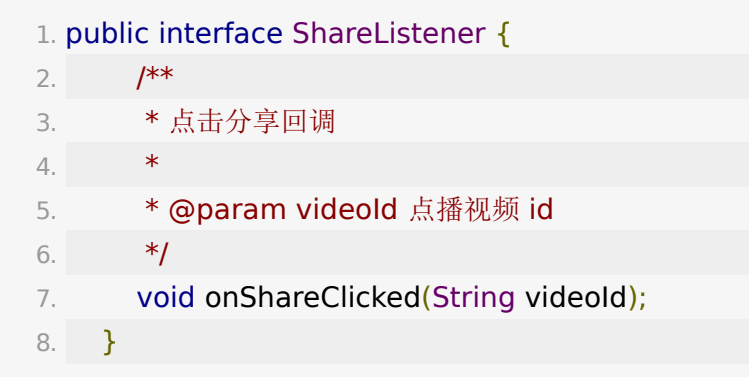

### **3.8.** 点播**/**回放试看

VideoPlayerConfig.visitorModel 设置试看信息,包括允许 试看的时长和弹框文案。

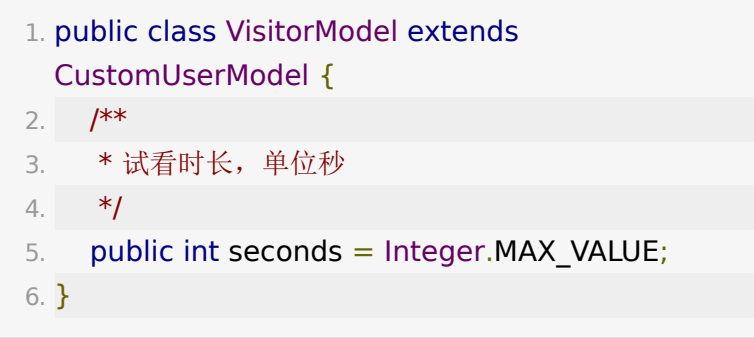

CustomUserModel 字段如下

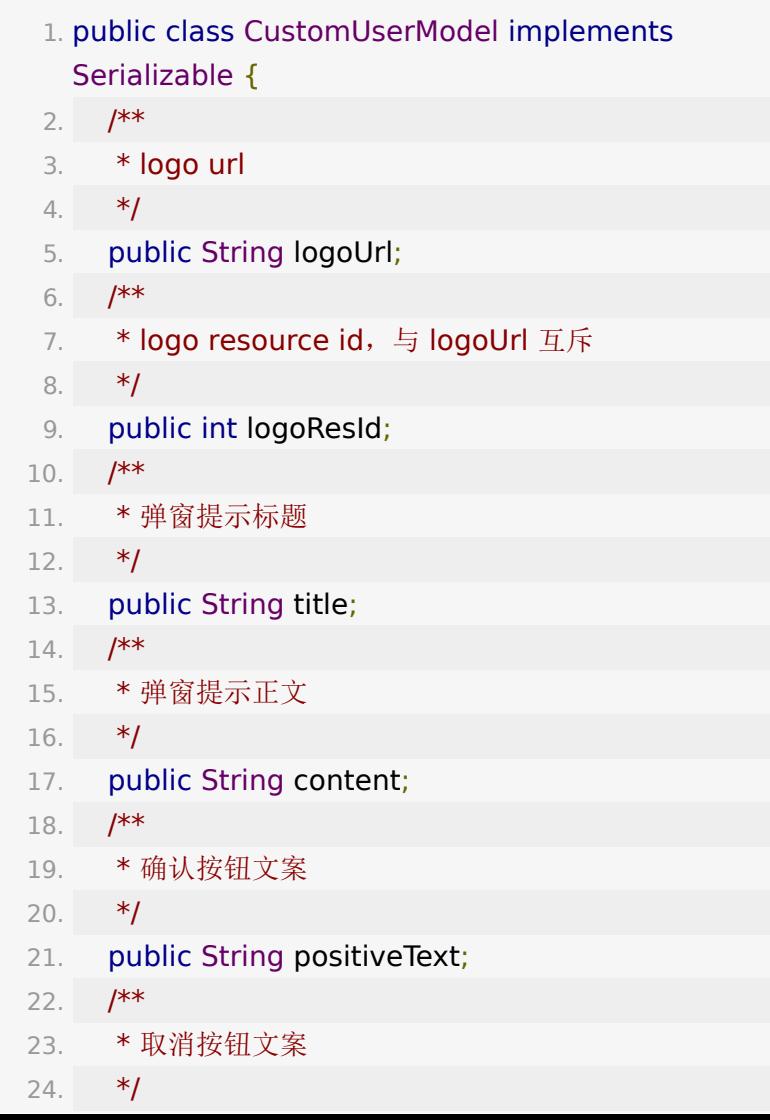

```
25. public String navigateText;
26. }
```
### **3.9.** 点播**/**回放禁止拖拽

 $VideoPlayerConfig.enable DragController = false$ , 默认 值为 true, 允许拖拽。

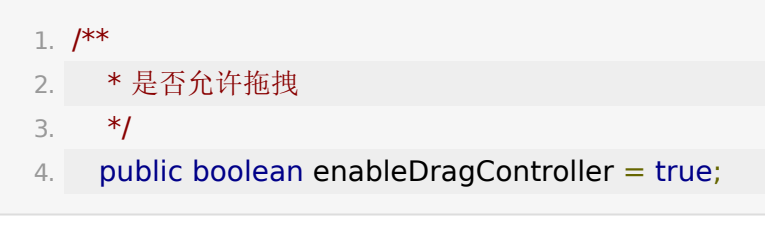

禁止拖拽后,用户拖拽会弹框提示,设置

VideoPlayerConfig.dragControllerModel 自定义文案。 DragControllerModel 继承自 CustomUserModel, 详 见 3.8 节。

**4.** 功能介绍

包结构

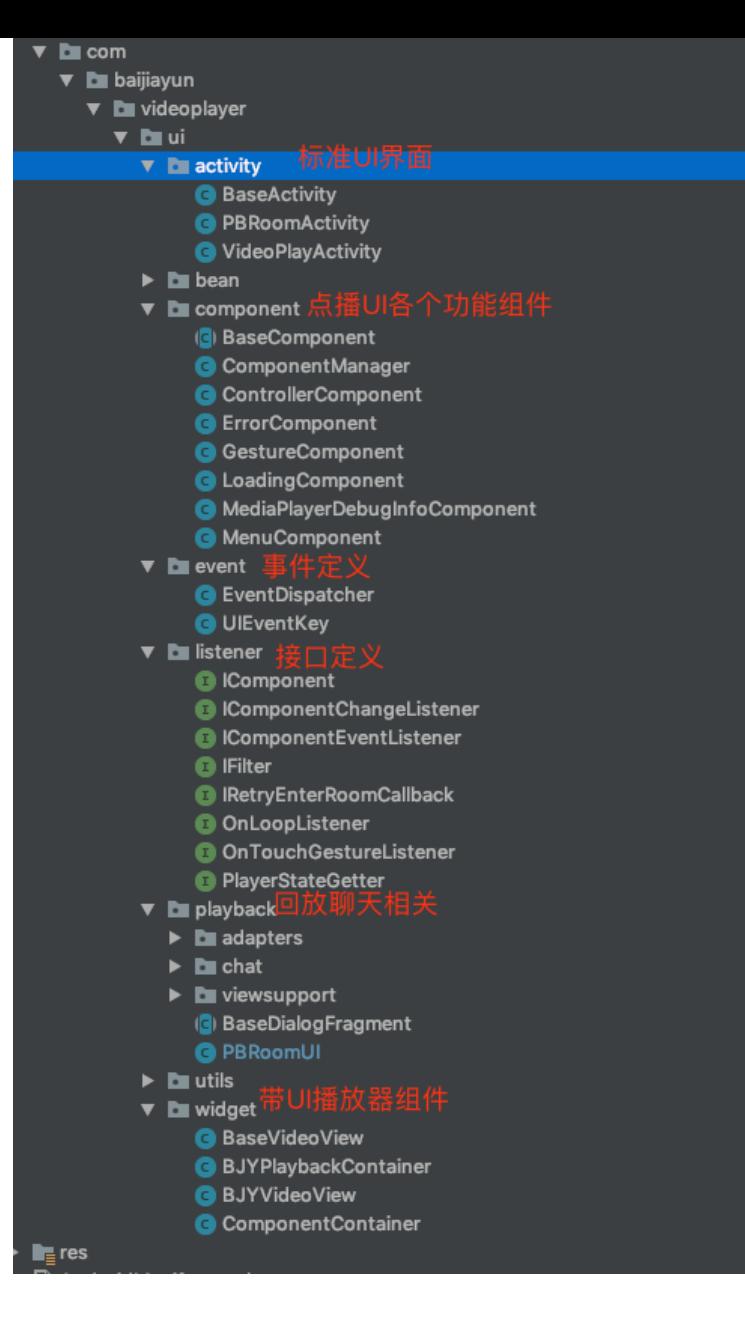

### **4.1.** 自定义点播**UI**

component包下提供一系列标准播放器UI组件,用户可以在 ComponentManager管理类中配置需要显示的组件。

1. /\*\*

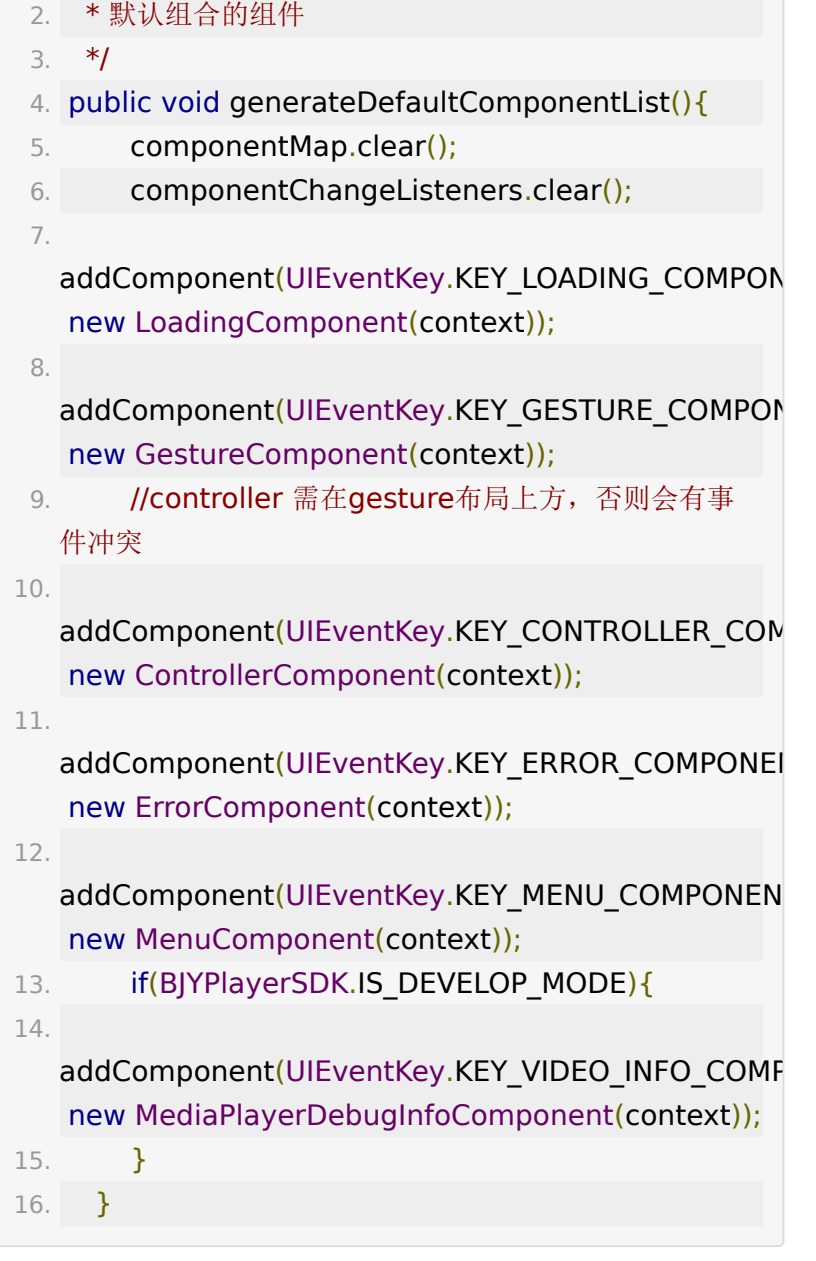

### **4.2.** 自定义组件

### **1**)**ComponentContainer**

ComponentContainer extends FrameLayout,持有 ComponentManager初始化各个播放器组件,实现手势监听, 并且控制自定义事件和触摸事件的分发。

#### **2**)**BaseVideoView**

BaseVideoView extends FrameLayout, 持有 IBJYVideoPlayer引用获取播放器回调,持有 ComponentContainer通知各个component组件更新状态,内 部实现网络监听逻辑。

### **3**)**BJYVideoView**

BJYVideoView extends BaseVideoView,初始化 BJYPlayerView和各个component,监听播放器回调通知各个 component。

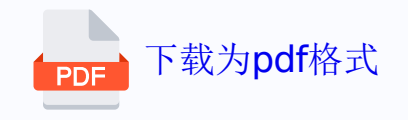